## **Boletim Técnico**

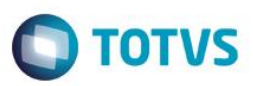

### **Alteração do Menu Gerência de Finanças**

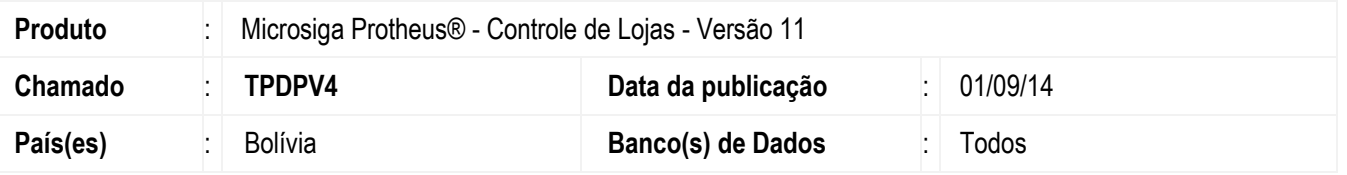

Efetuada a alteração no **Controle de Lojas (SIGALOJA),** com a retirada das rotinas **Baixas a Receber (FINA070)** e **Baixas Pagar Man (FINA080)** do menu **Gerência de Finanças**, para atender a Legislação Boliviana.

#### **Procedimento para Configuração**

1. No **Configurador** (**SIGACFG),** acesse **Ambientes/Cadastros/Menus.**

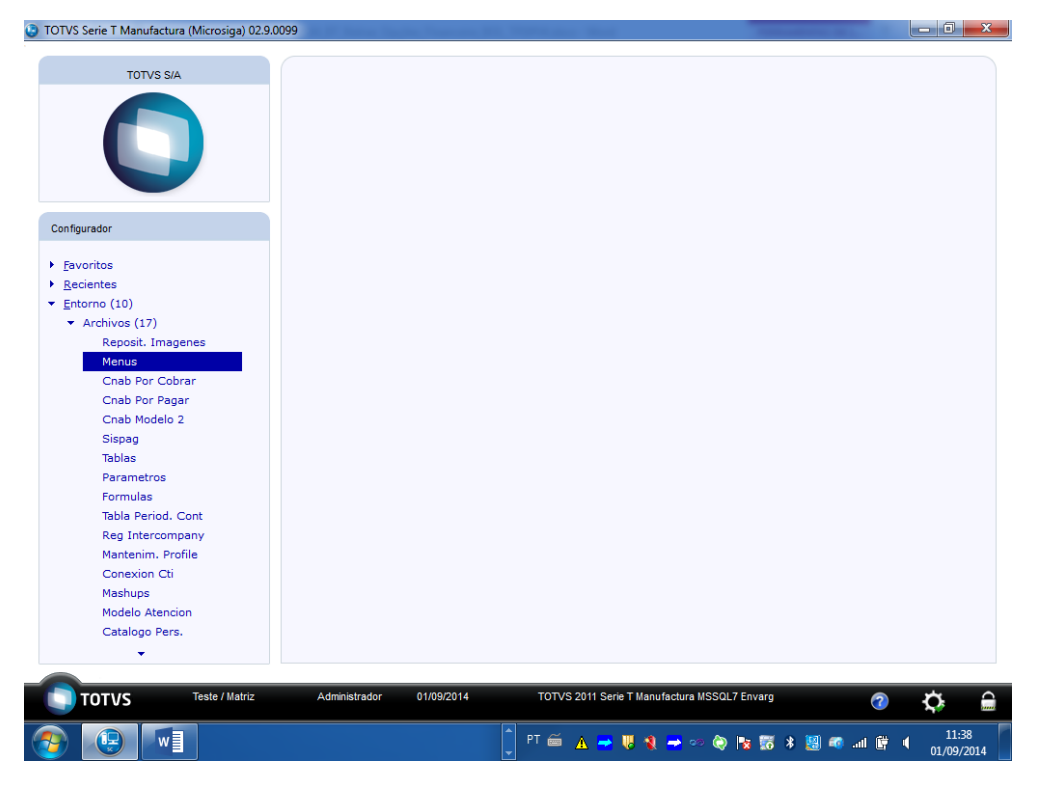

2. Selecione o menu **Controle de Lojas.**

 $\ddot{\bullet}$ 

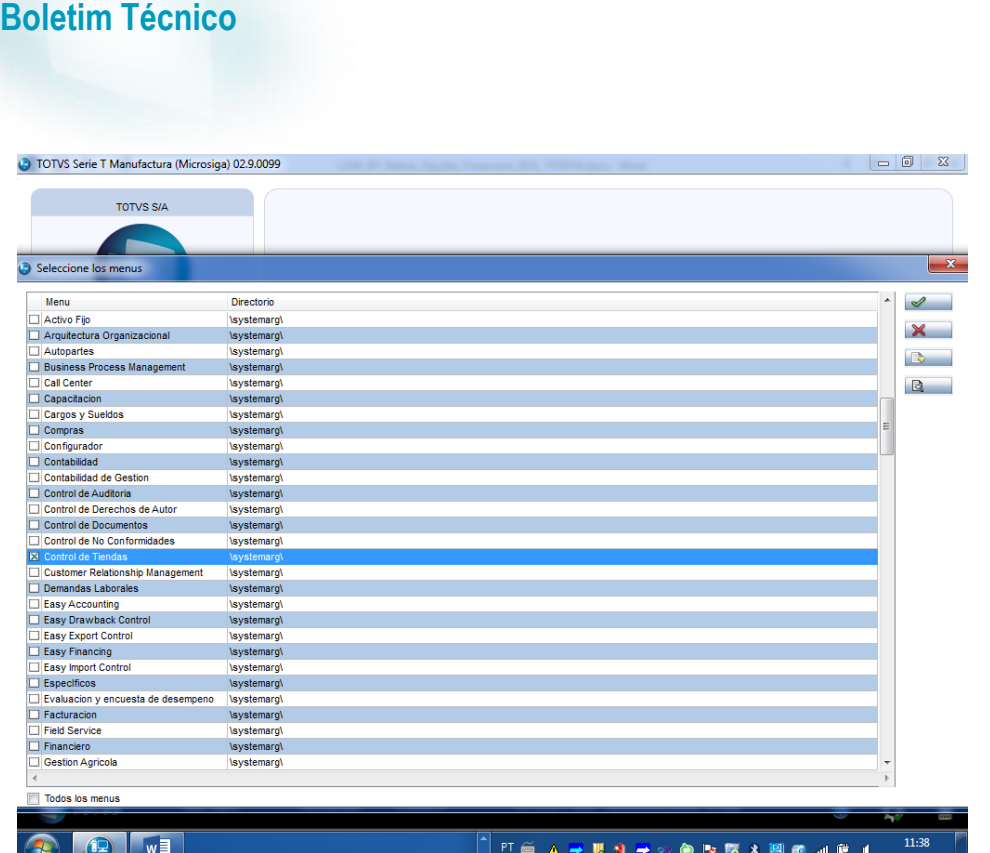

- 3. Na lista de opções do menu **Controle de Lojas,** clique na rotina **Gerência Finanças**.
- 4. Clique na opção **Adicionar.**

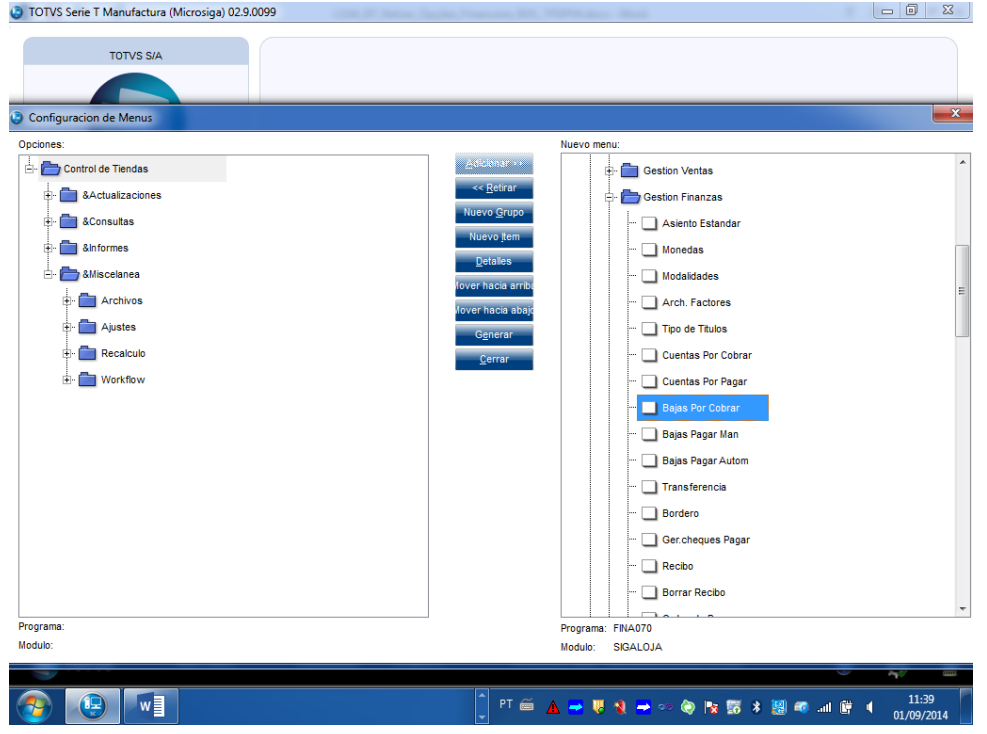

5. Em seguida, selecione a rotina **Baixas a Receber (FINA070**) e clique na opção **Remover.**

**O** TOTVS

Este documento é de propriedade da TOTVS. Todos os direitos reservados. ©

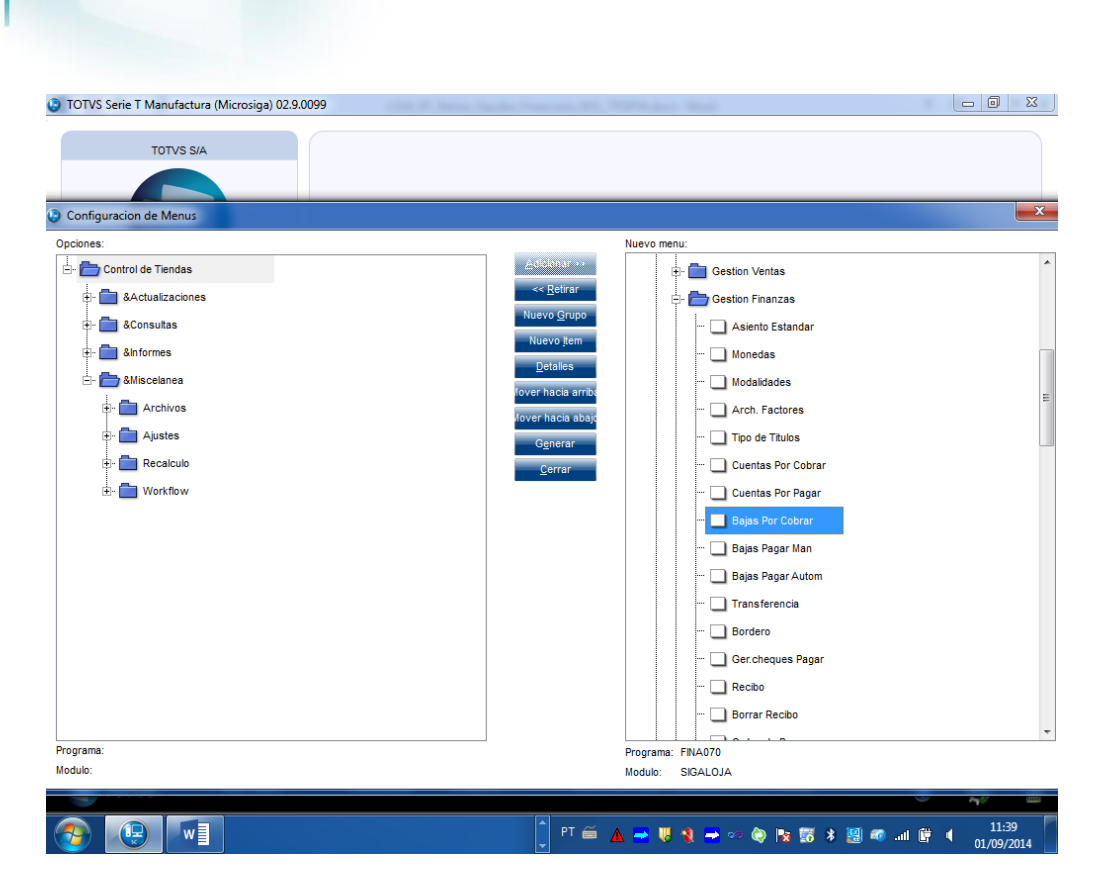

**TOTVS** 

6. Logo após, selecione a rotina **Baixas Pagar Man (FINA080**) e clique na opção **Remover**.

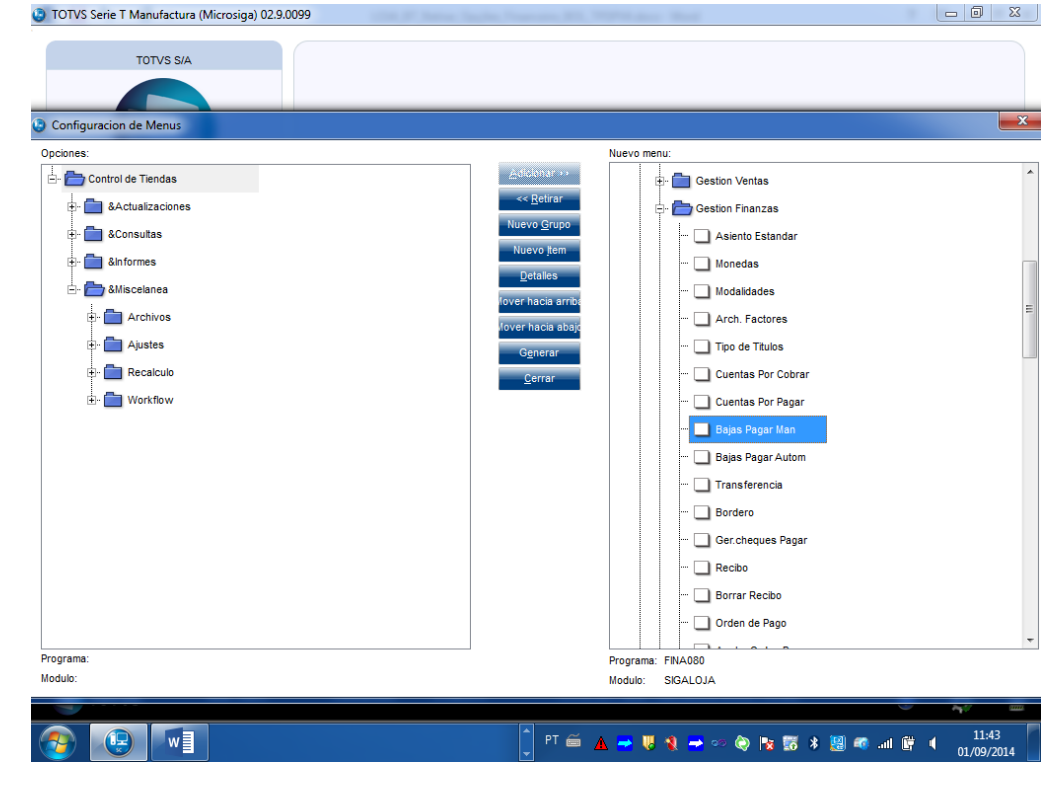

7. Confirme a geração do novo menu **Controle de Lojas (SIGALOJA).**

Este

**Boletim Técnico**

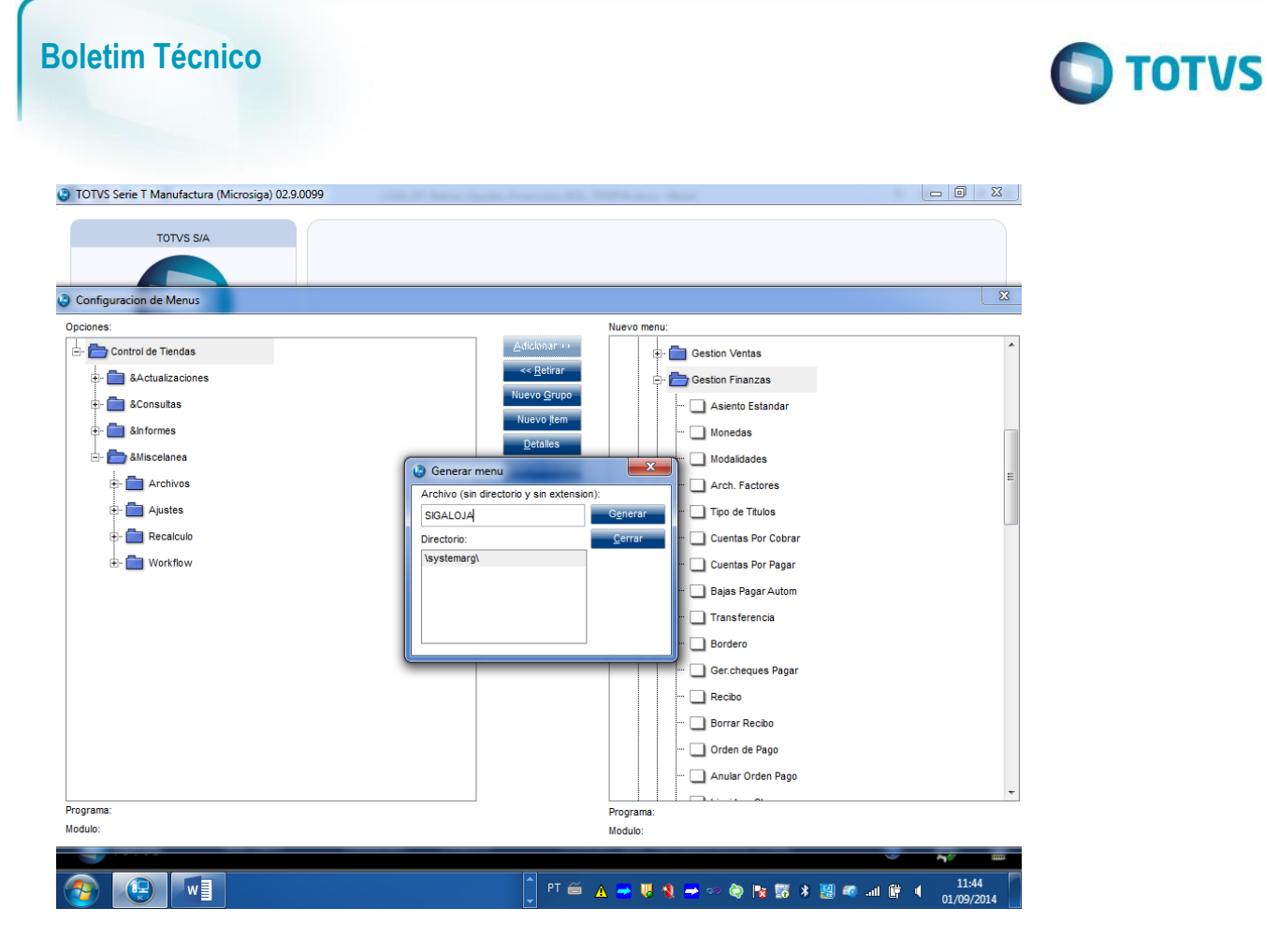

#### **Procedimento para Utilização**

1. No **Controle de Lojas (SIGALOJA),** acesse **Atualizações/Gerência Finanças**.

Observe que as rotinas **Baixas a Receber (FINA070)** e **Baixas Pagar Man (FINA080)** não estão disponíveis no menu **Gerência de Finanças.**

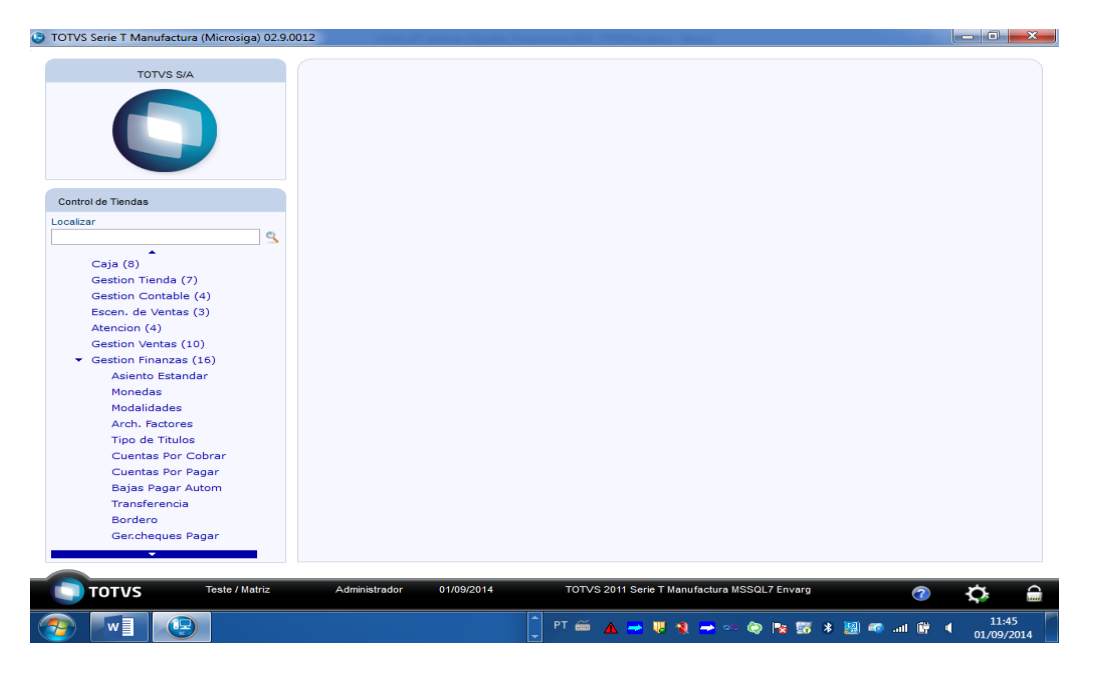

 $\ddot{\circ}$ 

 $\stackrel{.}{\circ}$ 

## **Boletim Técnico**

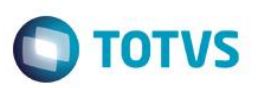

# **Informações Técnicas**

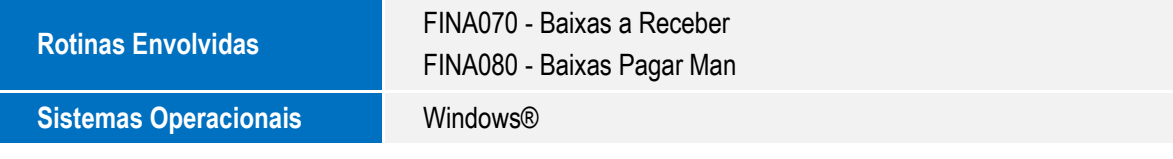

Este documento é de propriedade da TOTVS. Todos os direitos reservados. ©